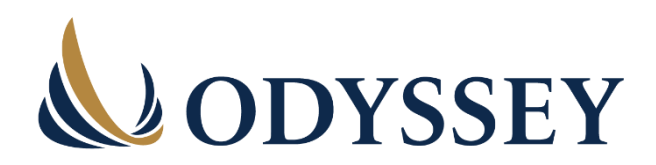

# **ODYSSEY XPRESS BROKER GATEWAY FAQ**

#### **1. WHAT IS THE ODYSSEY XPRESS GATEWAY?**

The Odyssey Xpress Broker Gateway is an application built by Odyssey for **you** – the brokerage and financial institution community.

The Gateway allows a firm's authorized users to obtain the following **on-demand, 24/7,** for registered securityholders:

- Confirmation of outstanding free-trading DRS positions
- Confirmation of any applicable stops or restrictions on restricted DRS positions
- Current DRS Confirmation Statements
- Confirmation of a physical certificate's validity and any applicable stops or restrictions

## **2. WHY DID WE CREATE THE GATEWAY?**

To make it **simple, fast, and easy** for you to confirm if a position or certificate is outstanding and available for transfer or deposit.

This will allow you to obtain the information you need on-demand with a few clicks and zero wait times.

# **3. HOW DO YOU REGISTER TO THE GATEWAY?**

Go to [www.odysseycontact.com](https://odysseytrust.com/ca-en/help/) and select "I am an Employee at a Brokerage Firm or Securities Dealer."

Then select "Confirm stops or restrictions on a certificate or validity of a DRS Statement" and fill out the registration form.

Odyssey will then set up your firm's account and send your firm's Access Coordinator with a temporary password and login credentials. Your firm's Access Coordinator can then log into the Gateway and add users for that institution.

# **4. CAN I HAVE DIFFERENT ACCESS LEVELS FOR MY TEAM?**

There are two levels of access: **Authorized User** and **Access Coordinator**.

An **Authorized User** can:

- Verify certificates and DRS positions to confirm status and restrictions
- Download Certificate and DRS Confirmation statements

#### An **Access Coordinator** can:

- Register new Access Coordinators and Authorized Users
- Remove Access Coordinators and Authorized Users
- Do everything that an Authorized User can do

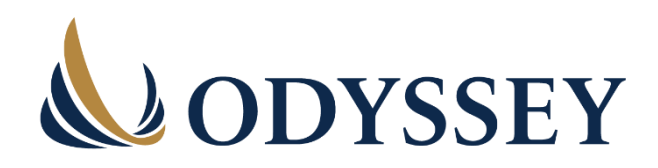

## **5. HOW DOES THE GATEWAY FUNCTION?**

To verify a certificate:

- Enter the certificate prefix and number
- Enter the UID (Holder ID)
- Enter the ISIN, CUSIP, or Ticker
- Click **VERIFY**

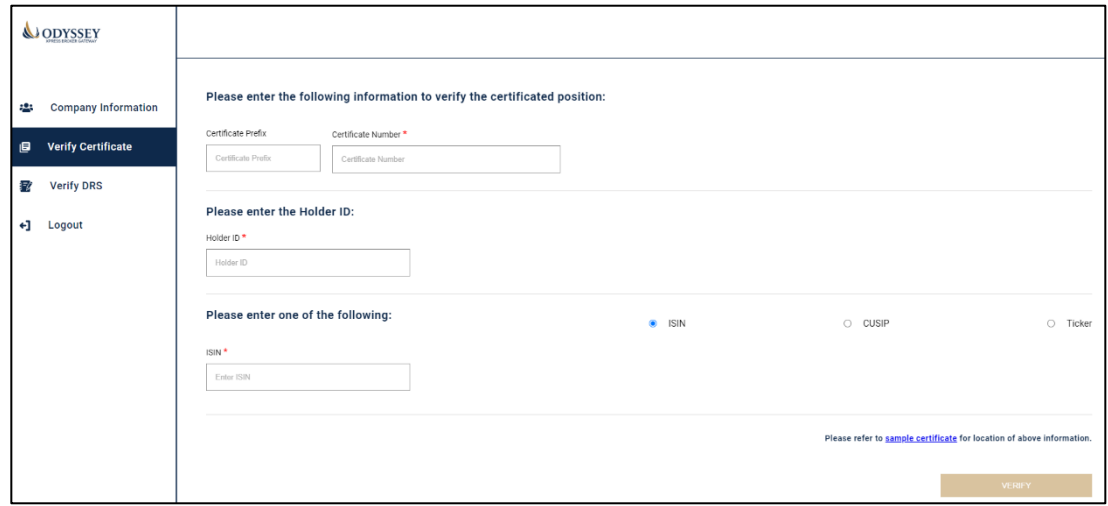

To verify a DRS statement:

- Enter the ISIN, CUSIP or Ticker (Trading Symbol or Issue Code)
- Enter the Holder Account Number
- Enter the UID shown on the latest DRS Statement
- Click **VERIFY**

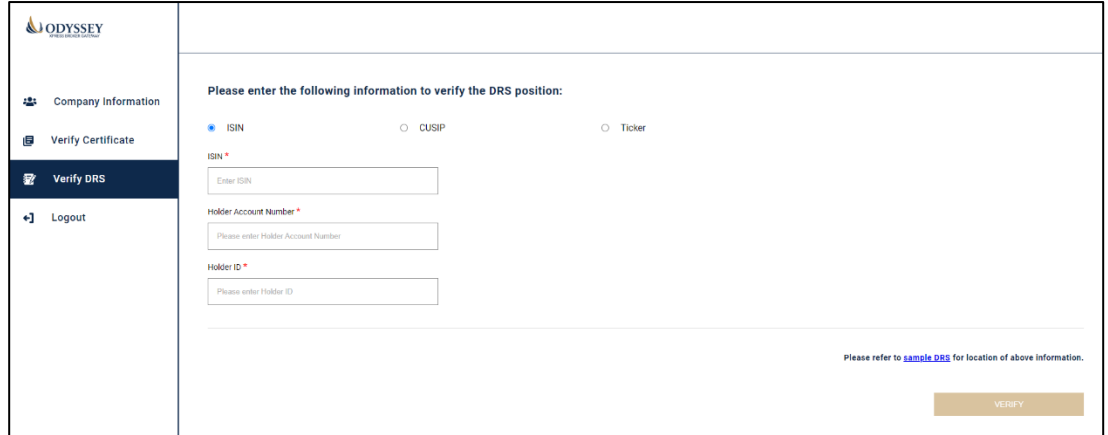

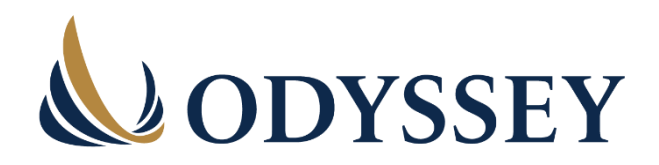

If the certificate or DRS details match our records, a confirmation screen will appear, and a copy of the report may be downloaded. If there is no match, the user will be notified. **Fees will only be applied at this stage if a match is found.**

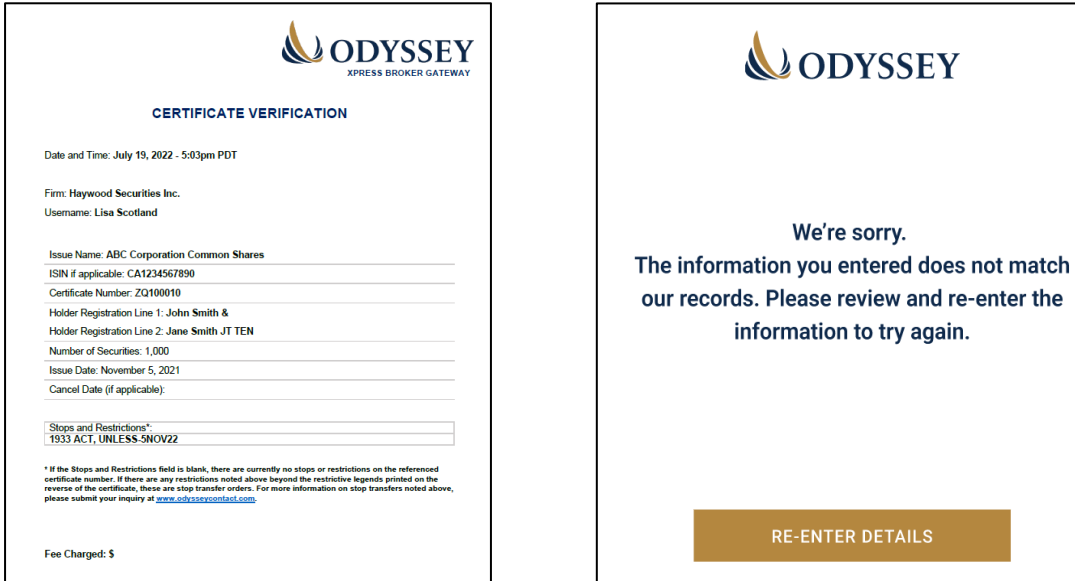

#### **6. HOW CAN WE TRUST THE DATA?**

The data used to provide confirmations is from our live database and includes up-to-theminute information. This is the same information you receive when you call the Shareholder Services team or submit a request via [www.odysseycontact.com.](http://www.odysseycontact.com/)

We also maintain an audit trail of all user access and successful verifications provided.

#### **7. WHAT DOES IT COST TO USE THE GATEWAY?**

The standard **\$10 fee** will be applied for each confirmation. Beginning January 1, 2024, this is a discounted charge from what is incurred when you contact us via telephone, email, or [www.odysseycontact.com.](http://www.odysseycontact.com/)

The fee will not be charged when a verification request is unsuccessful.

Charges will be billed on a quarterly basis and emailed to the Access Coordinator(s).